## HITACHI Inspire the Next

# **Inverter Serie X200 Guía de Referencia Rápida**

- Entrada Monofásica Clase 200V
- Entrada Trifásica Clase 200V
- Entrada Trifásica Clase 400V

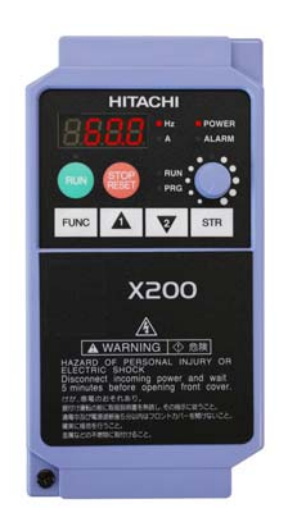

Hitachi Industrial Equipment Systems Co., Ltd. Manual No. NT3011X • Marzo 2007

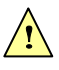

*Precaución: Leer el manual del X200 y sus Adicionales, y seguir las indicaciones de Precaución y Advertencia dadas para la instalación inicial del producto. Esta Guía de Referencia Rápida está editada para usuarios experimentados en el uso e instalación de estos equipos.* 

## **Terminales del Circuito de Potencia**

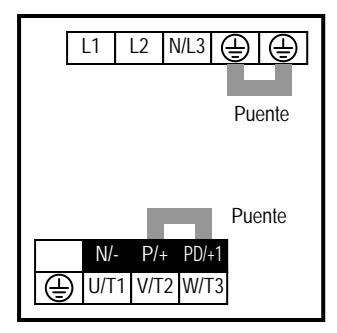

## **Inverters modelos X200-002SFEF/NFU, -004SFEF/NFU**

**Inverters modelos X200-005SFEF, -007SFEF/NFU a -022SFEF/NFU, -037LFU, 004HFEF/HFU a –040HFEF/HFU**

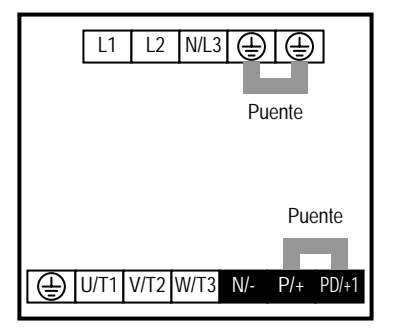

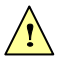

*Precaución: La designación de terminales es diferente a la de los*  **1 Precaución:** La designación de terminales es diferente a la de los<br><sup>1</sup> viejos modelos de la serie L100 y L200. Prestar atención a este<br>detalle en el cableado.

## **Terminales del Circuito de Control**

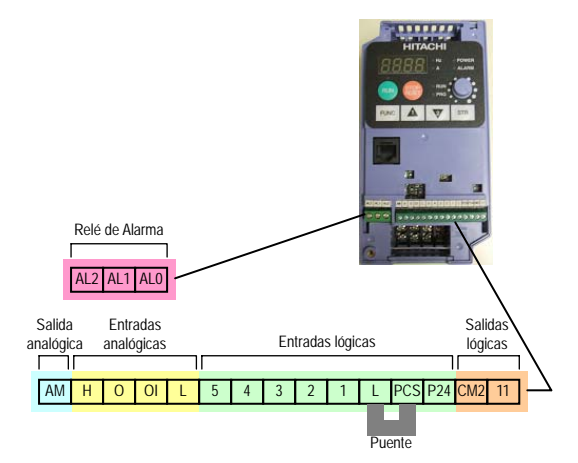

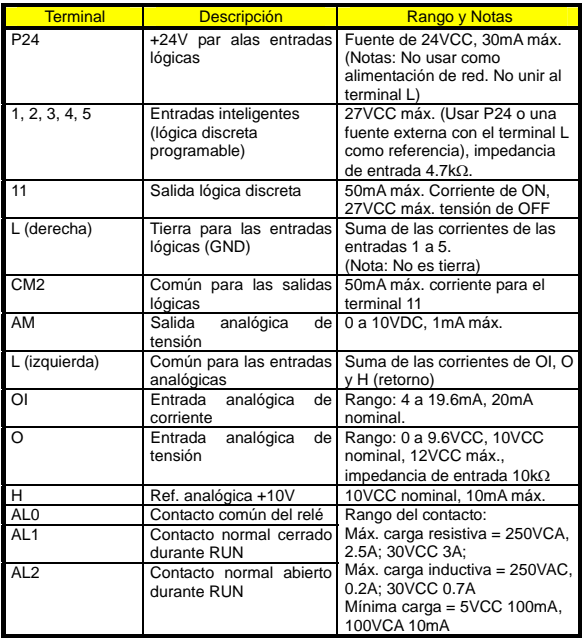

Nota) Las entradas analógicas O y OI no pueden ser usadas al mismo tiempo.

## **Diagrama Básico de Cableado**

El siguiente diagrama muestra las conexiones de alimentación de potencia al inverter y al motor para una operación básica. También se muestra el cableado opcional para las entradas externas Fwd y Rev de RUN y para el potenciómetro.

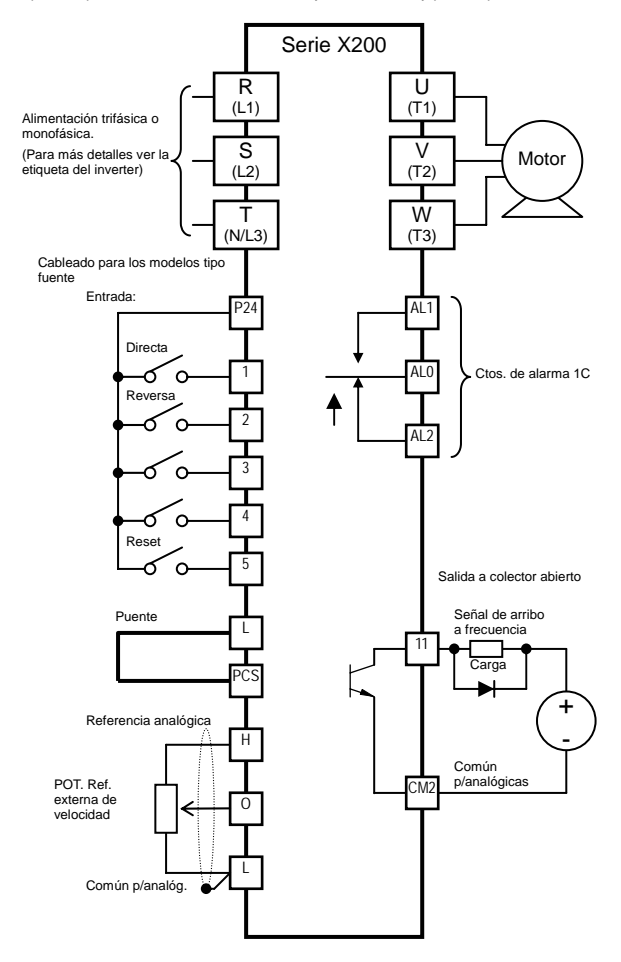

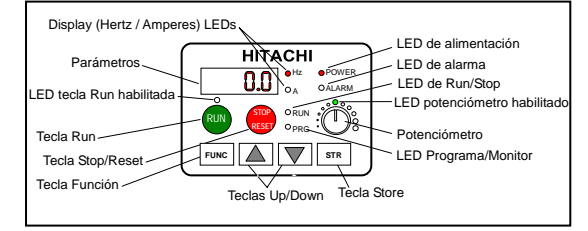

- **LED Run/Stop –** ON cuando la salida del Inverter está en ON y el motor está desarrollando torque (Modo Run) y OFF cuando la salida del inverter está en OFF (Modo Stop).
- **LED Programa/Monitor –** Este LED está en ON cuando el inverter está listo para editar parámetros (Modo Programa). Esta en OFF cuando el display está listo para monitorear parámetros (Modo Monitor).
- **LED de tecla Run habilitada –** está en ON cuando el inverter está listo para responder al comando de la tecla RUN, está en OFF cuando está tecla está deshabilitada.
- **Tecla Run –** Presionar esta tecla para arrancar el motor (el LED de tecla RUN habilitada debe estar en ON primero). El parámetro F004, determina el sentido de giro del motor al accionar la tecla RUN (FWD o REV).
- **Tecla Stop/Reset –** Presionar esta tecla para detener el motor si está en marcha (respeta el tiempo de desaceleración). Esta tecla también actúa como reset ante una salida de servicio.
- **Potenciómetro –** Ajusta directamente la velocidad del motor cuando está habilitado.
- **LED de potenciómetro habilitado –** Está en ON cuando el potenciómetro está habilitado para ajustar la frecuencia de salida.
- **Parameter Display –** A 4-digit, 7-segment display for parameters and function codes.
- **Unidades del Display, Hertz/Amperes –** Uno de estos LEDs estará en ON indicando la unidad que está asociada al parámetro del display mostrado.
- **LED de Alimentación –** Está en ON cuando el inverter está alimentado.
- **LED de Alarma –** Está en ON cuando se produjo una salida de servicio (se cerrará el contacto del relé de alarma).
- **Tecla Función –** Esta tecla se usa para navegar a través de los parámetros y funciones, tanto para su ajuste como para su monitoreo.
- **Teclas Up/Down –** Se usan para moverse alternativamente hacia arriba o abajo en el listado de parámetros y funciones y para el incremento y decremento de sus valores.
- **Tecla Store** Graba los parámetros editados en la memoria EEPROM cuando la unidad está en Modo Programación.

## **Mapa de Navegación del Teclado**

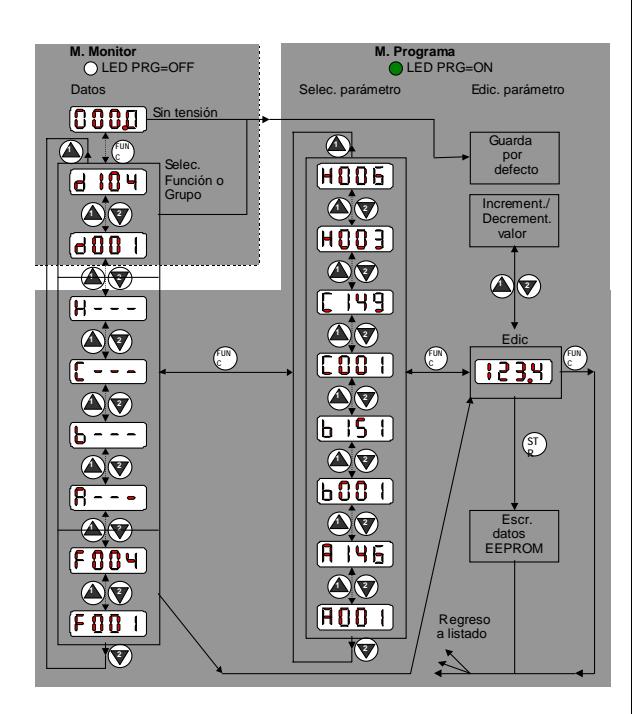

#### **Test de Arranque**

El test de arranque usa el mínimo de parámetros necesarios para arrancar el motor. El procedimiento describe dos métodos alternativos para comandar el inverter: *vía teclado o vía terminales lógicos.*

- y Controlar el cableado de alimentación al inverter y al motor (ver el diagrama de la página 3).
- y Si se usan los terminales lógicos, verificar el correcto cableado de [PCS], [FW], [H], [O] y [L] (fila inferior del diagrama de la página 3.
- El cableado de reversa [RV] es opcional (por defecto terminal [2]).

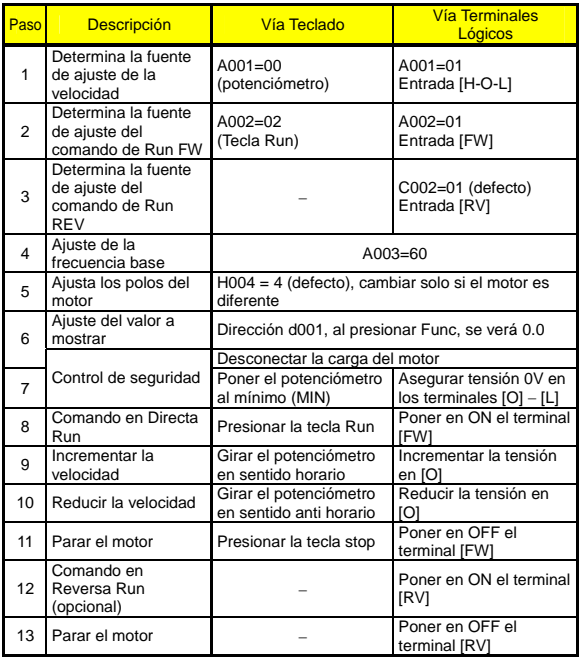

## **Códigos de Error**

El inverter serie X200 saldrá de servicio por sobre corriente, sobre tensión y baja tensión para proteger al equipo. La salida al motor se cortará pasando a OFF y el motor girará libre hasta detenerse. Presionar la tecla Stop/Reset para quitar el error.

#### **Códigos Básicos de Error**

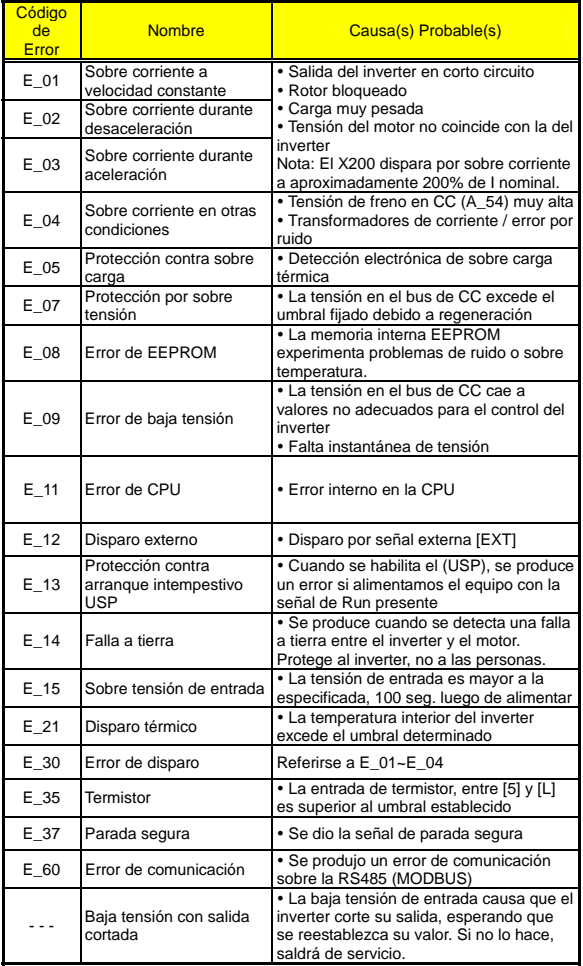

## **Condiciones de Disparo**

Usar la función d081 para acceder a las condiciones de disparo que provocaron el Error, según se muestra en la tabla debajo. Usar las teclas de las flechas Up y Down para moverse a través de los parámetros.

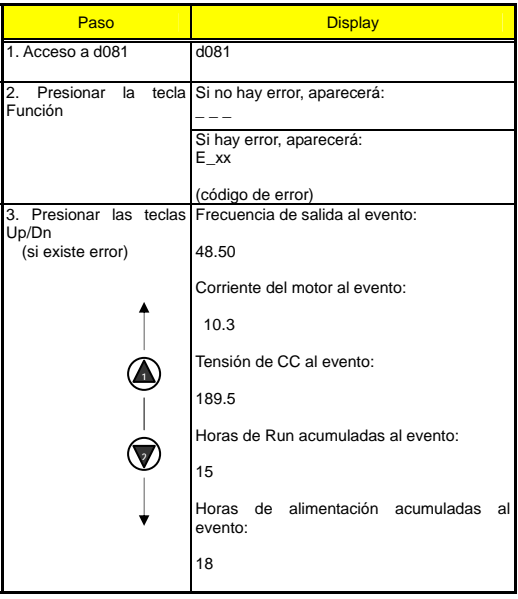

## **Retorno a los Ajustes por Defecto**

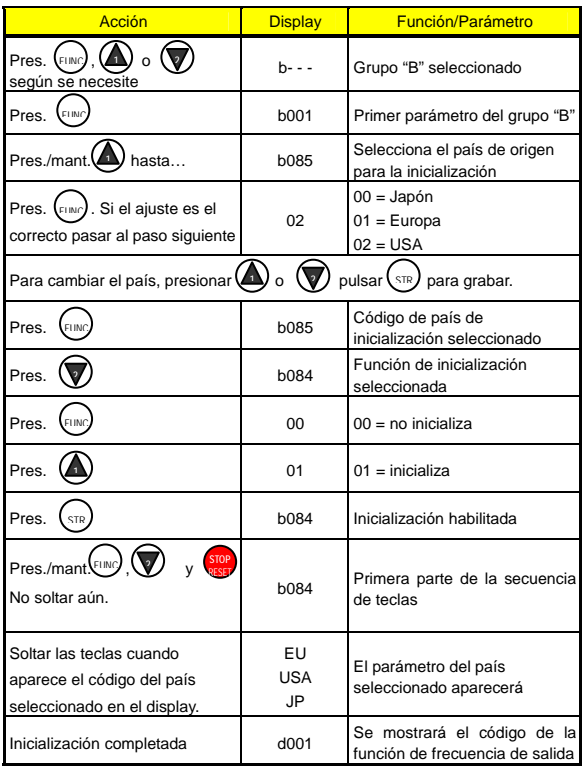

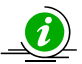

*Nota: Luego de inicializar el inverter, ejecutar el Test de Arranque dado en la página 6 antes de poner otra vez en servicio el equipo.* 

## **Tabla de Parámetros**

## **Grupo "D": Funciones de Monitoreo**

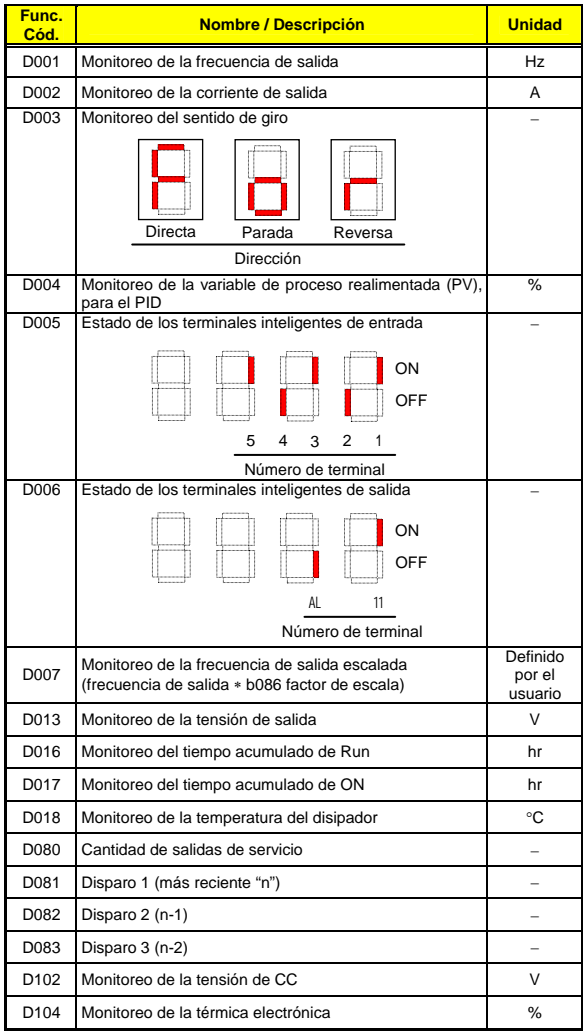

## **Históricos de Disparo y Estado del Inverter**

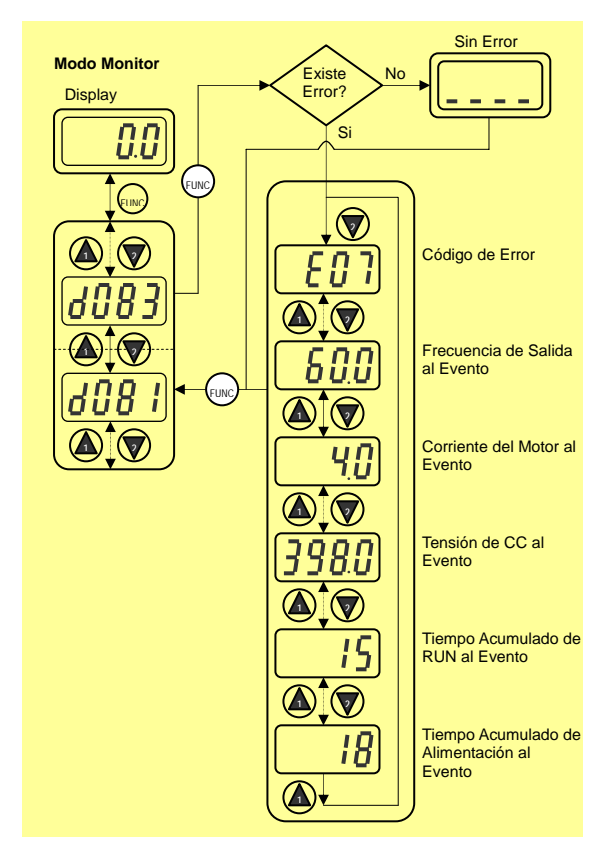

Las tablas de parámetros para las funciones ajustables por el usuario, siguen la siguiente convención:

- Algunos parámetros tienen su equivalente en un segundo motor, indicado por el código x2xx en la columna extrema izquierda.
- Algunos parámetros especifican un código opcional. Donde fueran aplicables códigos opcionales, se presentarán en la columna Nombre/Descripción.
- Los valores por defecto se aplican a todos los modelos, de otra forma será indicado en cada parámetro… -FE (Europa) / -FU (U.S.A.) / -FR (Japón).
- y Algunos parámetros no pueden ser editados en Modo Run y algunos ajustes del Bloqueo de Software (b031) no permiten su edición. Si existen dudas, poner el inverter en Modo Stop y consultar el manual para más detalles.

| Func.<br>Cód. | Nombre / Descripción                                            | <b>Valores por</b><br>defecto<br>-FE/FU | Valor<br>ajustado |
|---------------|-----------------------------------------------------------------|-----------------------------------------|-------------------|
| F001          | Ajuste de la frecuencia de salida                               | 0.0                                     |                   |
| F002          | Tiempo de aceleración (1)                                       | 10.0                                    |                   |
| F202          | Tiempo de aceleración (1)<br>$-2^{do}$<br>motor <sub>&gt;</sub> | 10.0                                    |                   |
| F003          | Tiempo de desaceleración (1)                                    | 10.0                                    |                   |
| F203          | Tiempo de desaceleración (1)<br>$52^{do}$<br>motor>             | 10.0                                    |                   |
| F004          | Selección del sentido de giro<br>• 01 Reversa<br>• 00 Directa   | 00                                      |                   |

**Grupo "F": Perfil de los Parámetros Principales**

## **Grupo "A": Funciones Normales**

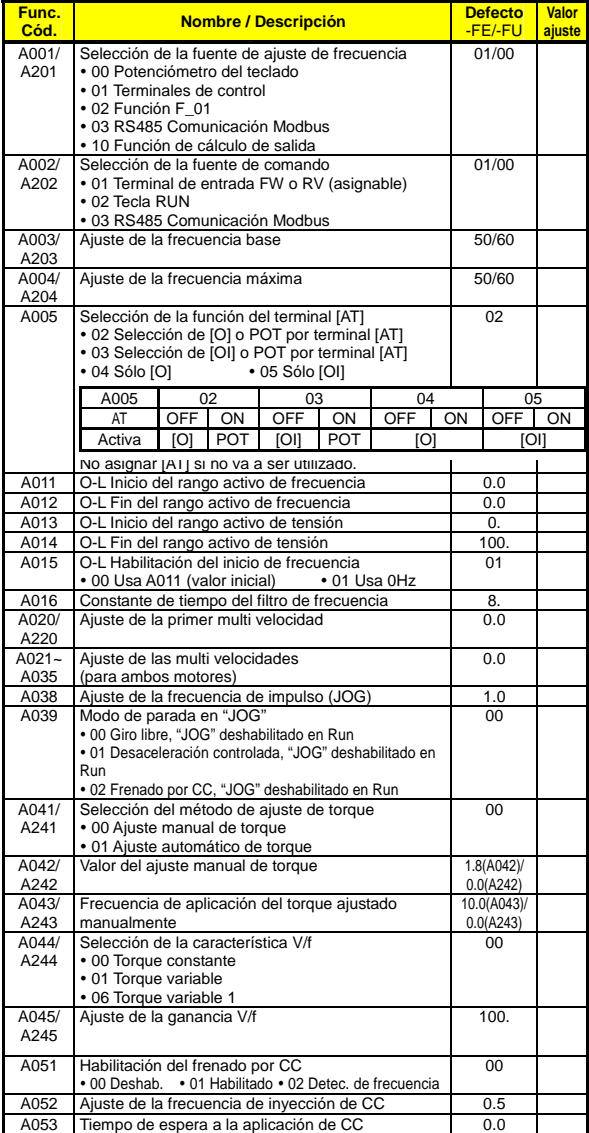

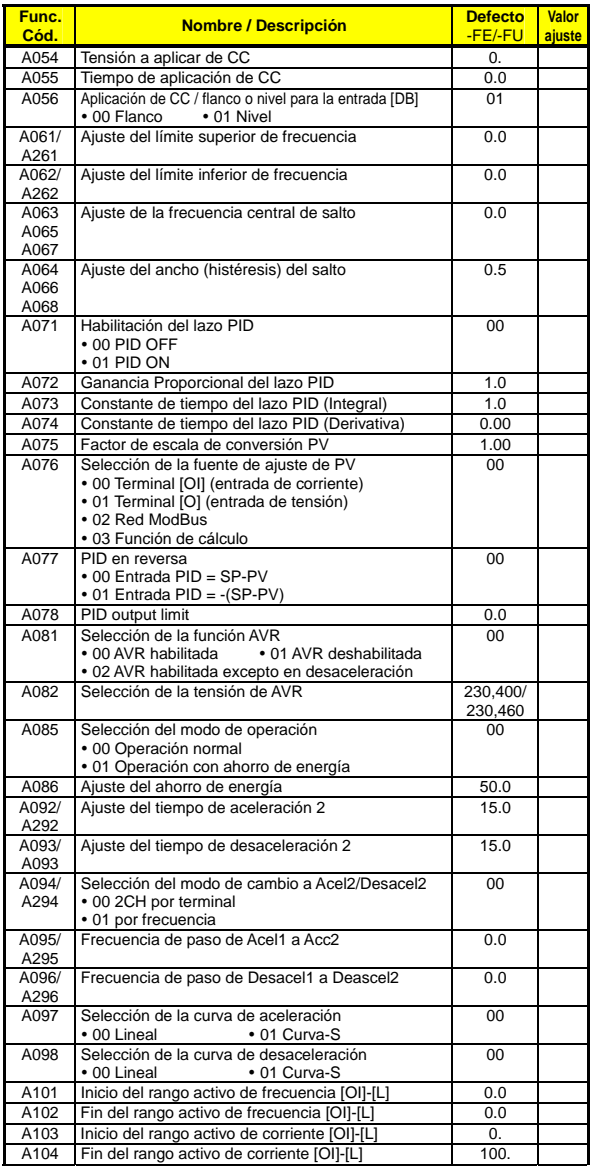

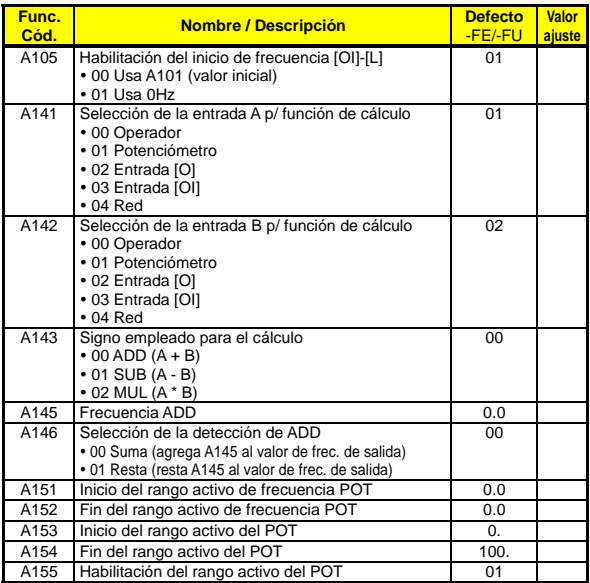

## **Grupo "B": Funciones de Ajuste Fino**

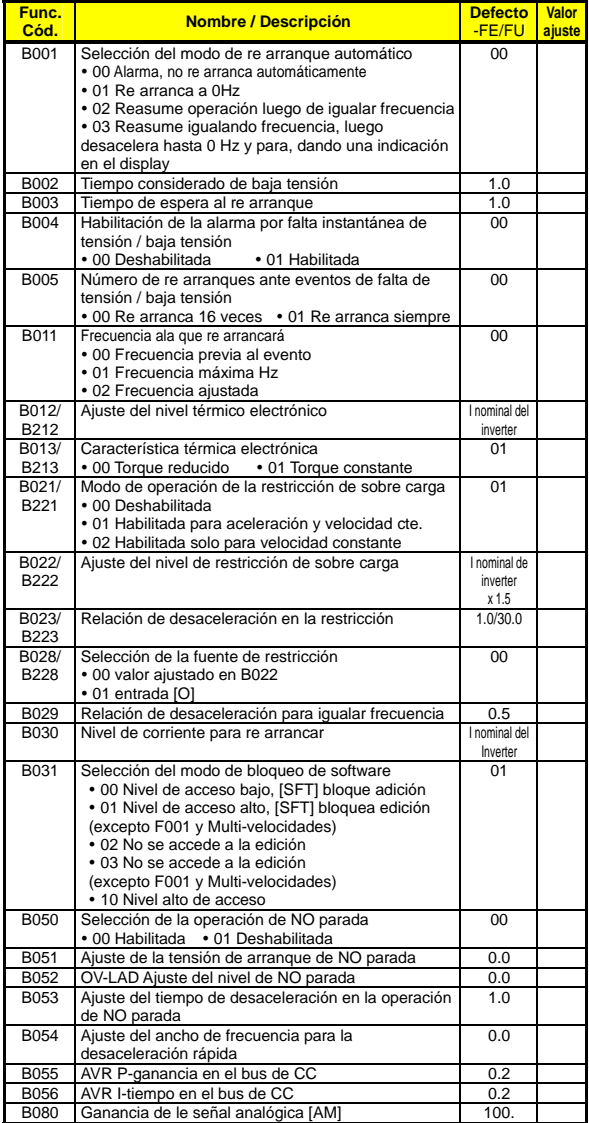

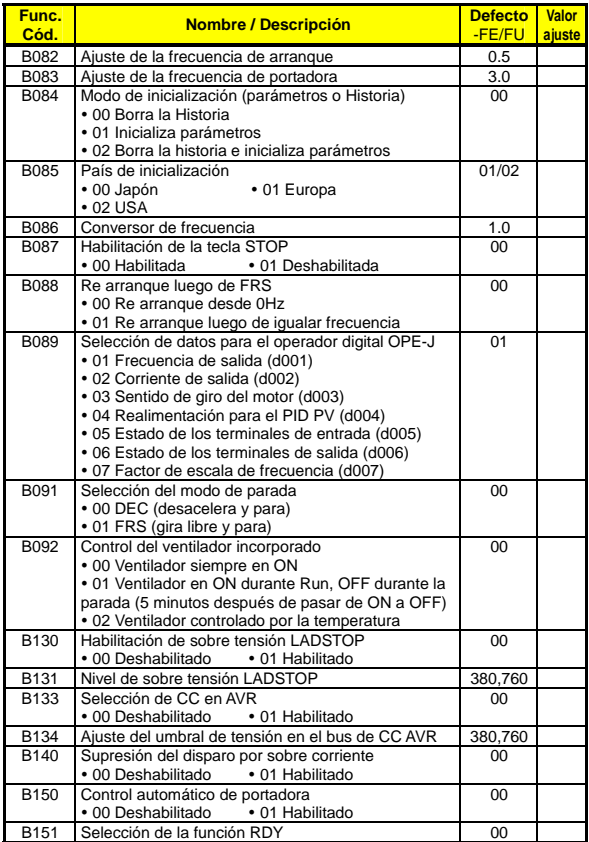

#### **Func. Cód. Nombre / Descripción Valor defecto**  -FE/FU Valor ajuste C001/ C201 Terminal [1] función Se dispone de 31 00 C002/ C202 Terminal [2] función (Ver pág. 20) | 01 C003/ C203 Terminal [3] función 02/16 C<sub>004</sub>/ C204 Terminal [4] función 03/13 C005/ C205 Terminal [5] función Se dispone de 31 códigos en total (Ver pág. 20) 18 C011 Terminal [1] estado · 00 Normal 00 C012 Terminal [2] estado abierto [NO] 00 C013 Terminal [3] estado · 01 Normal 00 C014 Terminal [4] estado cerrado [NC] 00/01 C015 Terminal [5] estado • 00 Normal abierto [NO] y 01 Normal cerrado [NC]  $0<sub>0</sub>$ C021 Terminal [11] función Se dispone de 20 códigos en total (Ver pág. 20)  $\overline{01}$ C026 Función del relé de salida Se dispone de 20 códigos en total (Ver pág. 20) 05 C028 Selección de la señal AM • 00 velocidad motor • 01 corriente motor 00 C031 Terminal [11] estado · 00 Normal 1 00 C036 Estado activo del relé de alarma • 00 Normal abierto [NO] y 01 Normal • 01 Normal<br>cerrado [NC] 01 C038 Modo de baja corriente de carga • 00 Deshabilitado • 01 Durante acel, desacel y veloc. cte. • 02 Durante velocidad constante solamente  $\overline{01}$ C039 Nivel de detección de baja carga Inominal del inverter  $C<sub>041/</sub>$ C241 Ajuste de la señal de salida de sobre carga lominal del inverter C042 Arribo a frecuencia para aceleración  $\begin{array}{|l|l|} \hline \text{C043} & \text{Arribo a frecuencia para desaceleración} \hline \end{array}$  0.0 Arribo a frecuencia para desaceleración  $\vert$  0.0 C044 Ajuste del nivel de desviación del PID 3.0 C052 Límite superior del PID PV 100.0 C053 Límite inferior del PID PV | 0.0 C070 Selección de Modo OPE/ModBus • 02 OPE • 03 ModBus  $02$ C071 Selección de la velocidad de comunicación • 04 4800bps • 05 9600bps • 06 19200bps 06/04 C072 Dirección 1. C074 Selección de paridad • 00 Sin paridad • 01 Paridad Even • 02 Paridad impar 00 C075 Selección del bit de stop 1 C076 Selección del error de comunicación • 00 Disparo (error código E60) • 01 Desacel. Para y dispara (error código E60) • 02 Deshabilitado • 03 Giro libre • 04 Desacelera y para 02 C077 Error de tiempo de comunicación 0.00

## **Grupo "C": Funciones de los Terminales Inteligentes**

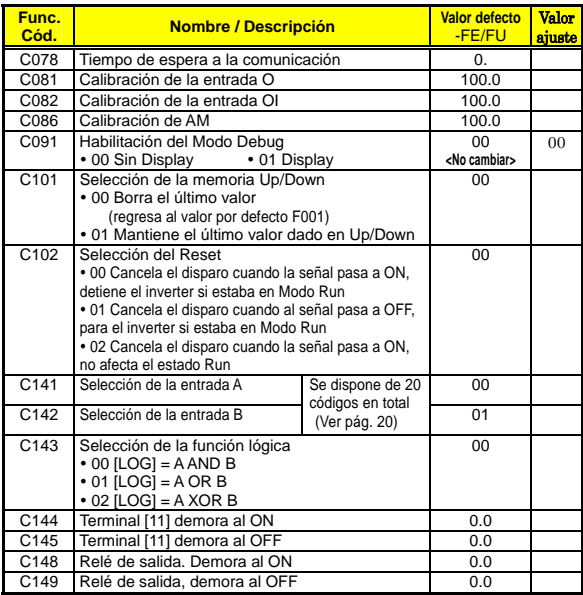

## **Grupo "H": Constantes del Motor**

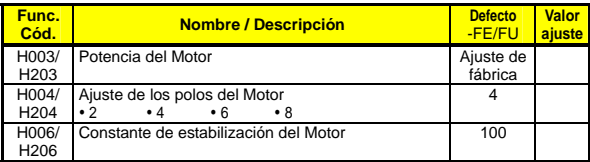

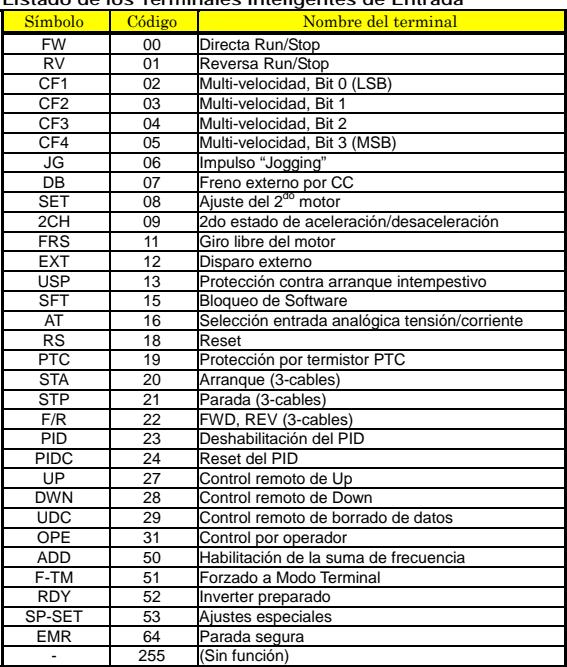

## **Listado de los Terminales Inteligentes de Entrada**

## **Listado de los Terminales Inteligentes de Salida**

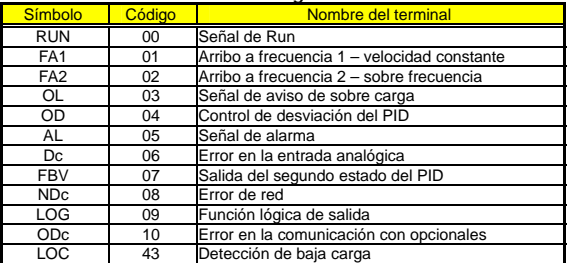

## **Configuración de la Entrada Analógica**

La siguiente tabla presenta los parámetros a ajustar requeridos par alas distintas señales analógicas.

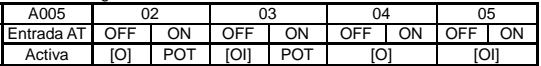

Si [AT] no se asigna a ningún terminal de entrada, se asume que es AT = OFF en la tabla anterior.

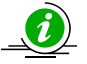

*Nota: Las entradas analógicas O y OI no pueden usarse al mismo tiempo*.

#### **Listado de las Funciones Analógicas de Salida**

La tabla siguiente presenta las tres funciones disponibles para asignación al terminal analógico de salida:

• Terminal [AM]: se ajusta por medio de C028

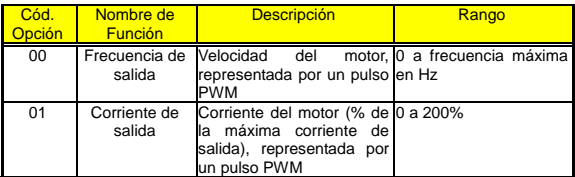

## **UL**® **: Precauciones, Advertencias e Instrucciones**

## **Advertencias para el cableado y tamaños de cables**

Las advertencias e instrucciones de esta sección sumarizan los procedimientos necesarios para cumplir con las indicaciones de instalación de Underwriters Laboratories® .

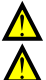

**ADVERTENCIA:** "Usar cables de Cu únicamente de 60/75°C.

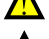

**ADVERTENCIA:** "Equipamiento del Tipo Abierto"

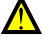

**ADVERTENCIA:** "Apto para usar en circuitos capaces de desarrollar no más de 5,000 amperes eficaces simétricos, a un máximo de 240V". Para los modelos con sufijo S, N o L.

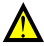

**ADVERTENCIA:** "Apto para usar en circuitos capaces de desarrollar no más de 5,000 amperes eficaces simétricos, a un máximo de 480V". Para los modelos con sufijo H.

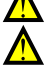

ADVERTENCIA: "Superficie caliente- riesgo de quemaduras."

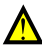

**ADVERTENCIA:** "Instalar en ambientes con grado de polución 2".

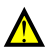

**ADVERTENCIA:** "Riesgo de shock eléctrico⎯el tiempo de descarga del capacitor es de por lo menos 5 minutos."

**ADVERTENCIA:** "La protección de sobre carga del motor de estado sólido, se provee con cada modelo".

## **Torque de Apriete de Tornillos y Tamaños de Cables**

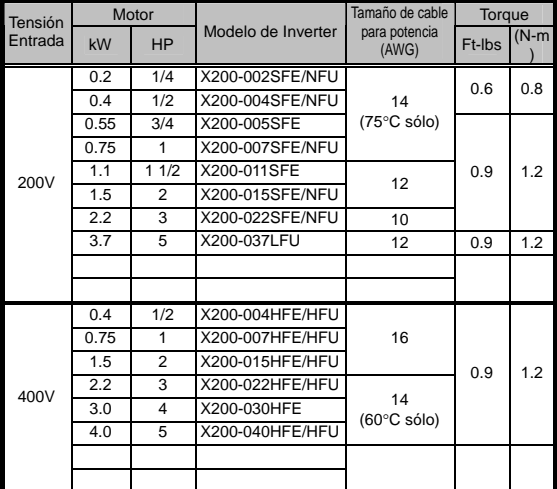

En la siguiente tabla se presentan los tamaños de cables y torques de apriete recomendados.

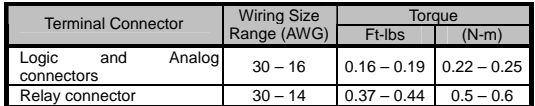

**Conectores para los cables** 

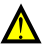

**ADVERTENCIA:** Las conexiones de Terminal (cerrado) campo deben hacerse de acuerdo a UL y CSA con conectores cerrados del tamaño adecuado al cable usado. El conector debe fijarse con la herramienta especificada por el fabricante.

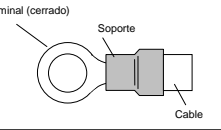

#### **Interruptores y Fusibles**

Las conexiones de alimentación al inverter para la clase 400V debe usar interruptores de rango 600V, o fusibles de acuerdo a la tabla siguiente.

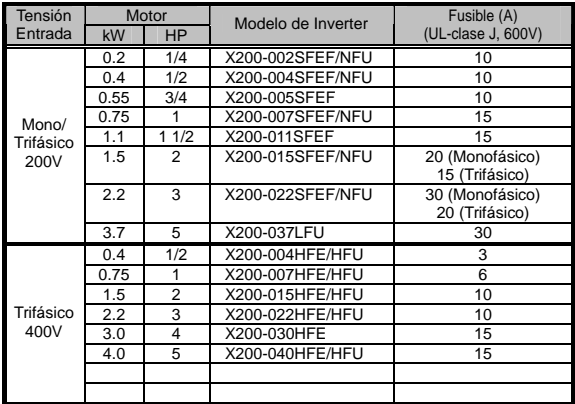

#### **Protección del Motor contra Sobre Carga**

La serie X200 de inverters Hitachi proporciona una protección de estado sólido para el motor, la que dependerá del adecuado ajuste de los siguientes parámetros:

- B012 "protección térmica electrónica"
- B212 "protección térmica electrónica, 2do motor"

Ajustar la corriente del motor [Amperes] con los parámetros dados abajo. El rango de ajuste es de 0.2 \* a 1.0 \* de la corriente nominal del inverter.

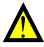

**ADVERTENCIA:** Cuando dos o más motores están conectados a un mismo inverter, la protección térmica no es efectiva, debiéndose usar un relevo térmico externo para cada motor.